## **Erstellen Sie eine Gerätegruppe über die REST-API**

Veröffentlicht: 2024-03-27

Sie können über die REST-API eine große Anzahl komplexer Gerätegruppen erstellen, indem Sie auf eine CSV-Datei verweisen, die aus einer Drittanwendung exportiert wurde. In diesem Thema zeigen wir Methoden zum Erstellen einer Gerätegruppe sowohl über den ExtraHop REST API Explorer als auch über ein Python-Skript.

## **Bevor Sie beginnen**

- Für Sensoren und ECA-VMs benötigen Sie einen gültigen API-Schlüssel, um Änderungen über die REST-API vornehmen und die folgenden Verfahren ausführen zu können. (siehe [Generieren Sie einen](https://docs.extrahop.com/de/9.6/rest-api-guide/#generieren-sie-einen-api-schl�ssel) API-Schlüssel **...**)
- Für Reveal (x) 360 benötigen Sie gültige REST-API-Anmeldeinformationen, um Änderungen über die REST-API vornehmen und die folgenden Verfahren ausführen zu können. (siehe [REST-API-](https://docs.extrahop.com/de/9.6/rx360-rest-api/#rest-api-anmeldeinformationen-erstellen)[Anmeldeinformationen erstellen .](https://docs.extrahop.com/de/9.6/rx360-rest-api/#rest-api-anmeldeinformationen-erstellen)..

## **Erstellen Sie eine Gerätegruppe über den REST API Explorer**

1. Navigieren Sie in einem Browser zum REST API Explorer.

Die URL ist der Hostname oder die IP-Adresse Ihres Sensor oder Konsole, gefolgt von /api/v1/ explore/. Wenn Ihr Hostname beispielsweise seattle-eda ist, lautet die URL https://seattleeda/api/v1/explore/.

- 2. Klicken Sie **API-Schlüssel eingeben** und fügen Sie dann Ihren API-Schlüssel ein oder geben Sie ihn in das **API-Schlüssel** Feld.
- 3. Klicken Sie **Autorisieren** und klicken Sie dann **Schliessen**.
- 4. Klicken Sie **Gerätegruppe** und klicken Sie dann **POST /Gerätegruppen**.
- 5. Klicken Sie **Probiere es aus**.

Das JSON-Schema wird automatisch zum Textfeld für den Body-Parameter hinzugefügt.

6. Geben Sie im Feld Eigenschaften für die Gerätegruppe an, die Sie erstellen möchten. Das folgende Textfeld erstellt beispielsweise eine Gerätegruppe, die CIDR-Blöcke enthält 192.168.0.0/26, 192.168.0.64/27, und 192.168.0.96/30:

```
 "name": "New group",
  "description": "A newly created group",
   "filter": {
      "rules": [
            "field": "ipaddr",
"operand": "192.168.0.0/26",
"operator": "="
           "field": "ipaddr",
"operand": "192.168.0.64/27",
"operator": "="
            "field": "ipaddr",
"operand": "192.168.0.96/30",
"operator": "="
```
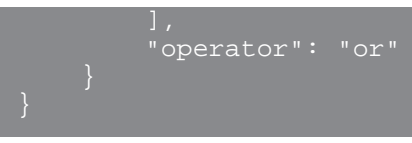

7. Klicken Sie **Anfrage senden**.

## **Rufen Sie das Python-Beispielskript ab und führen Sie es aus**

Das ExtraHop GitHub-Repository enthält ein Python-Skript, das Gerätegruppen erstellt, indem es Kriterien aus einer CSV-Datei liest, die die folgenden Spezifikationen erfüllt:

- 1. Gehe zum [ExtraHop Codebeispiele GitHub-Repository](https://github.com/ExtraHop/code-examples/tree/main/create_device_groups)  $\mathbb E$  und laden Sie das herunter create\_device\_groups/create\_device\_groups.py Datei auf Ihrem lokalen Computer.
- 2. In dem Verzeichnis, das Sie kopiert haben create device groups.py um eine CSV-Datei zu erstellen, die die folgenden Spezifikationen erfüllt:
	- Die CSV-Datei darf keine Kopfzeile enthalten.
	- Jede Zeile der CSV-Datei muss die folgenden drei Spalten in der angegebenen Reihenfolge enthalten:

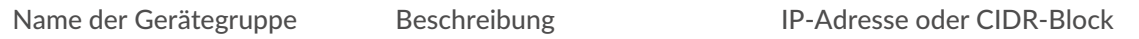

• Jede Spalte nach den ersten erforderlichen drei Spalten muss eine IP-Adresse oder einen CIDR-Block für die Gerätegruppe angeben.

> Hinweisie können nicht mehr als 1000 IP-Adressen oder CIDR-Blöcke für eine Gerätegruppe angeben.

**Hinweis:**Ein Beispiel für eine kompatible CSV-Datei finden Sie in der Datei create\_device\_groups/device\_group\_list.csv im GitHub-Repository für ExtraHop-Codebeispiele.

- 3. Öffnen Sie in einem Texteditor den create\_device\_groups.py archivieren und ersetzen Sie die Konfigurationsvariablen durch Informationen aus Ihrer Umgebung.
	- Geben Sie für Sensoren und ECA-VMs die folgenden Konfigurationsvariablen an:
		- **GASTGEBER:** Die IP-Adresse oder der Hostname des Sensor oder der ECA-VM.
		- **API-SCHLÜSSEL:** Der API-Schlüssel.
		- **CSV\_DATEI:** Die Datei, die die Liste der Gerätegruppen enthält.
	- Geben Sie für Reveal (x) 360 die folgenden Konfigurationsvariablen an:

• **GASTGEBER:** Der Hostname der Reveal (x) 360-API. Dieser Hostname wird auf der Reveal (x) 360 API Access-Seite unter API-Endpunkt angezeigt. Der Hostname beinhaltet nicht /oauth2/ token.

- **ID:** Die ID der Reveal (x) 360-REST-API-Anmeldeinformationen.
- **GEHEIM:** Das Geheimnis der Reveal (x) 360 REST-API-Anmeldeinformationen.
- **CSV\_DATEI:** Die Datei, die die Liste der Gerätegruppen enthält.
- 4. Führen Sie den folgenden Befehl aus:

python create\_device\_groups.py

**Hinweis:**Wenn das Skript eine Fehlermeldung zurückgibt, dass die SSL-Zertifikatsüberprüfung fehlgeschlagen ist, stellen Sie sicher, dass [Ihrem Sensor oder Ihrer Konsole wurde ein](https://docs.extrahop.com/de/9.6/eh-admin-ui-guide/#ssl-zertifikat) [vertrauenswürdiges Zertifikat hinzugefügt .](https://docs.extrahop.com/de/9.6/eh-admin-ui-guide/#ssl-zertifikat) Alternativ können Sie das hinzufügen verify=False Option zur Umgehung der Zertifikatsüberprüfung. Diese Methode ist jedoch nicht sicher und wird nicht empfohlen. Der folgende Code sendet eine HTTP GET-Anfrage ohne Zertifikatsüberprüfung:

requests.get(url, headers=headers, verify=False)